## Wondershare DVD 変換 3! のマニュアル

Wondershare DVD 変換 3!は好きなプレーヤーで DVD 映画を 楽しめでき、 チャプター別 に必要なシーンだけを抜きだしたり、 結合して 1 つのファイルにまとめたり、 ライプビ デオの音楽だけを曲ごとに保存するのも自由自在!強力と使いやすい! 最高の品質と異なる解像度で DVD ビデオを Divx、Divx HD、HD M4V、MP4、AVI、M4A、WMV などに変換する。

最新バージョン Mac 0S X Lion (Mac 0S X 10.7) もサポートしています。iPhone、PSP、 iPod、iPhone など様々なプレイヤーをサポートする。最適化!

以下より『DVD 変換 3!』の使用方法をご案内いたします。

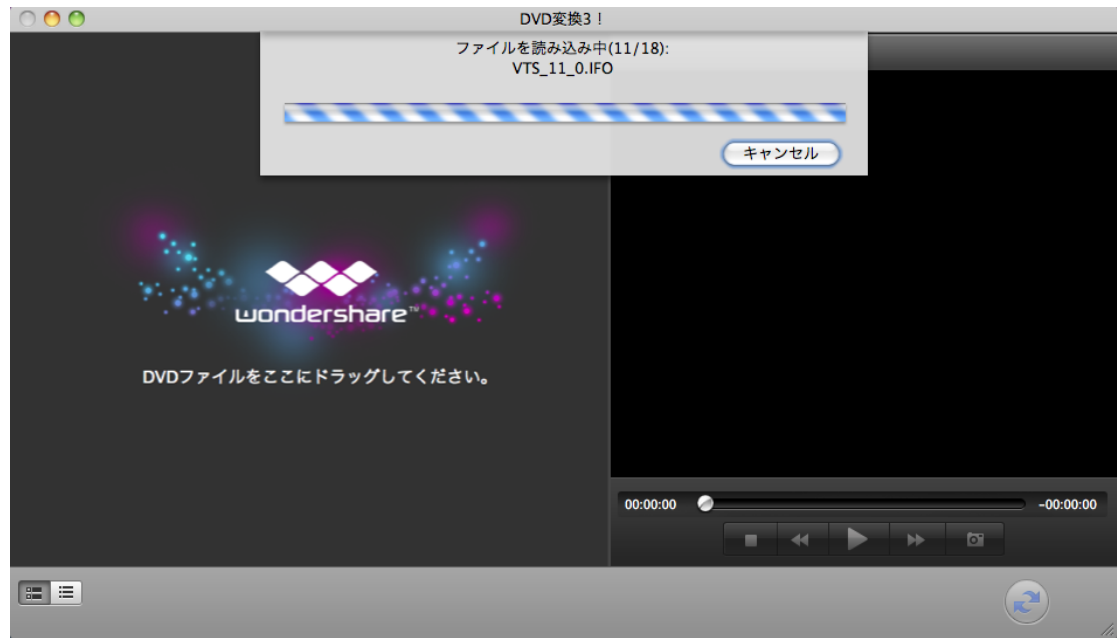

1. DVD ファイルの読み込み

適切なインストール後、Mac 用「Wondershare DVD 変換 3!」のアイコン表示されたら、 このアイコンをダブルクリックして起動します。

このソフトを起動後、DVD ビデオの読み込みが可能です。MAC ユーザーに向けて、一連の 操作がドラッグ&ドロップだけで、完了します。

図のように、DVD ファイルをここにドラッグしてください。

DVD ファイル特別デザインされたソフトで、ファイルの読み込みスピードはとても速いで、 指定した後、編集と変換も自由自在。(サムネイル種類選択可能)

2.関連ボタン及び編集機能

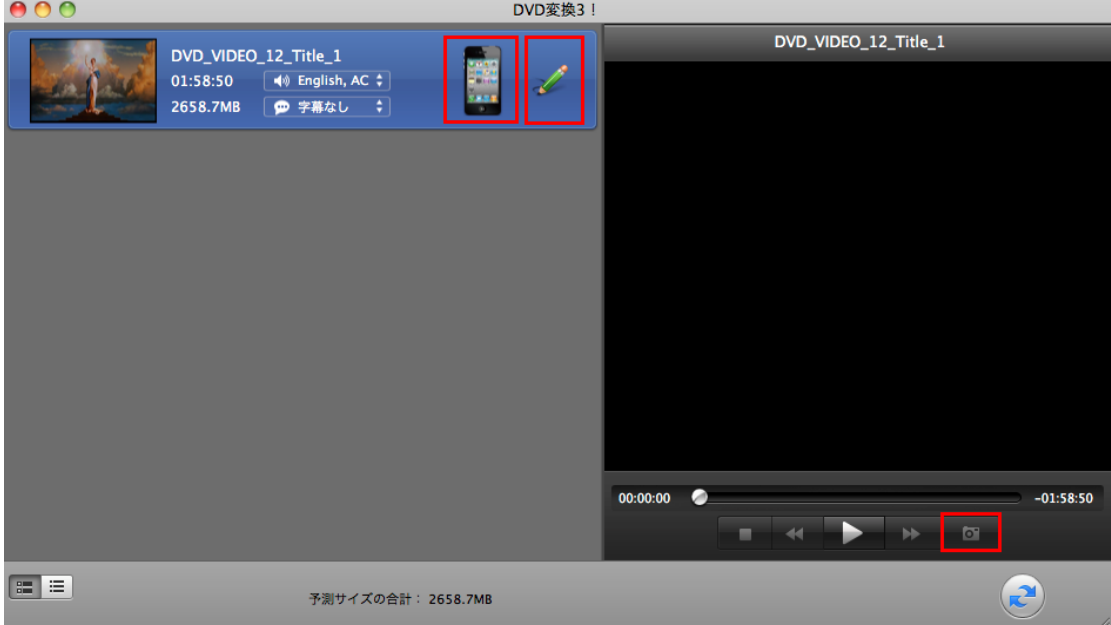

図のように、iPhone のカタチようなボタンをクリック、保存形式選択可能。 右の編集ボタンをクリックして、編集画面になります。 右下のボタンは、スナップショット機能があります。 静止画のキャプチャー、好きな画面を簡単取得!

3.編集画面で「トリム」

Mac 用「Wondershare DVD 変換 3!」の編集機能はとても面白いです。

本格的ビデオ編集ソフトに匹敵する、シンプルで高度なビデオ編集機能を搭載。

次、「トリム」機能を紹介します。

好きな DVD ビデオの好きな部分だけ見たい場合、トリム機能に任せてください。「開始時 間」と「終了時間」は全部はっきり見えます。再生時間の合計も見る可能。選択してセク ションの再生時間によってトリムらくらく!

プレビューで確認して問題がないようでしたら、「OK」 ボタンをクリックしてください。

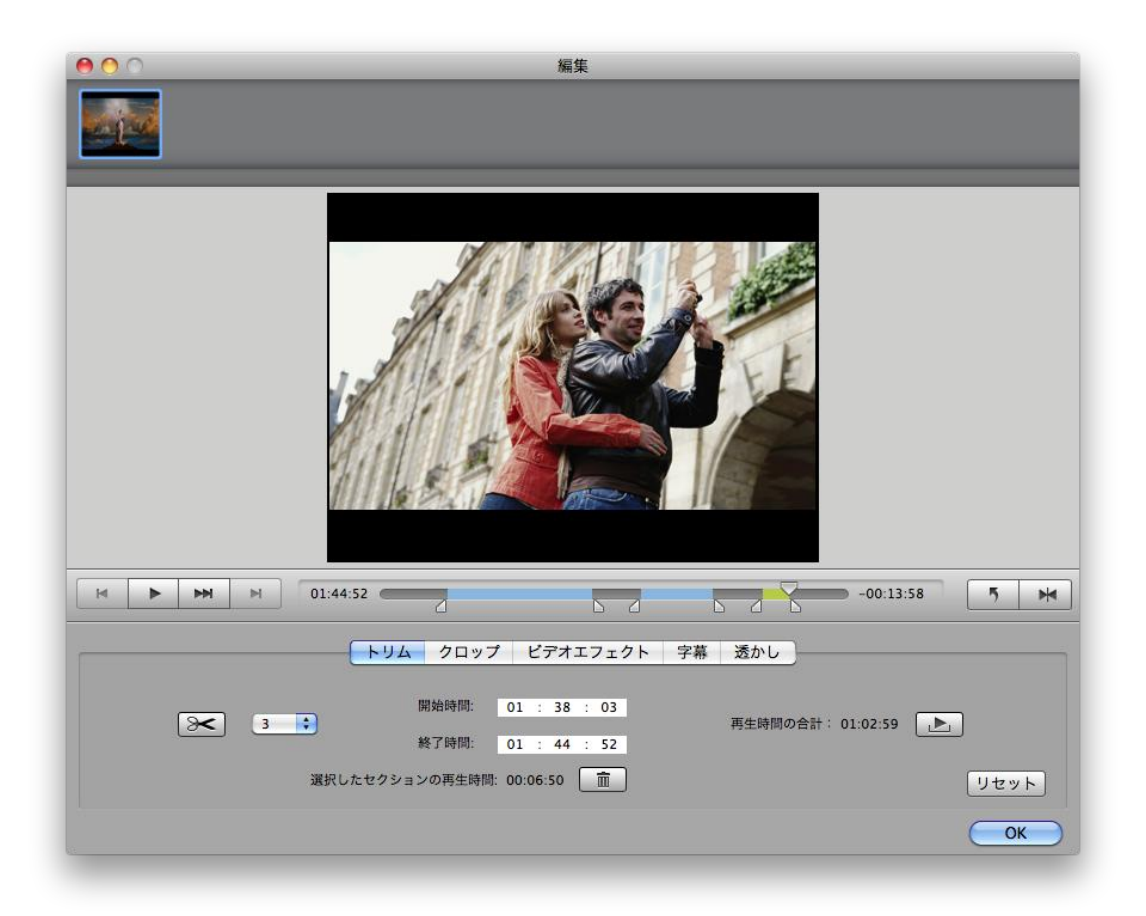

4.編集機能「クロップ」

トリム以外にも、さまざまな編集を行うことができます。「クロップ」、「ビデオエフェク ト」、「字幕」と「透かし」。

画面の左下でオリジナル選択可能で、

フルスクリーン、オリジナルサイズ、16:9、4:3、レターボックスなど

位置とサイズは自由変換、図面で調整も簡単です。

調整によって、「部分拡大」の範囲変更でき、画面に表示されている好きな部分を拡大表 示することができます。画面の縦横比率も思いのままです。

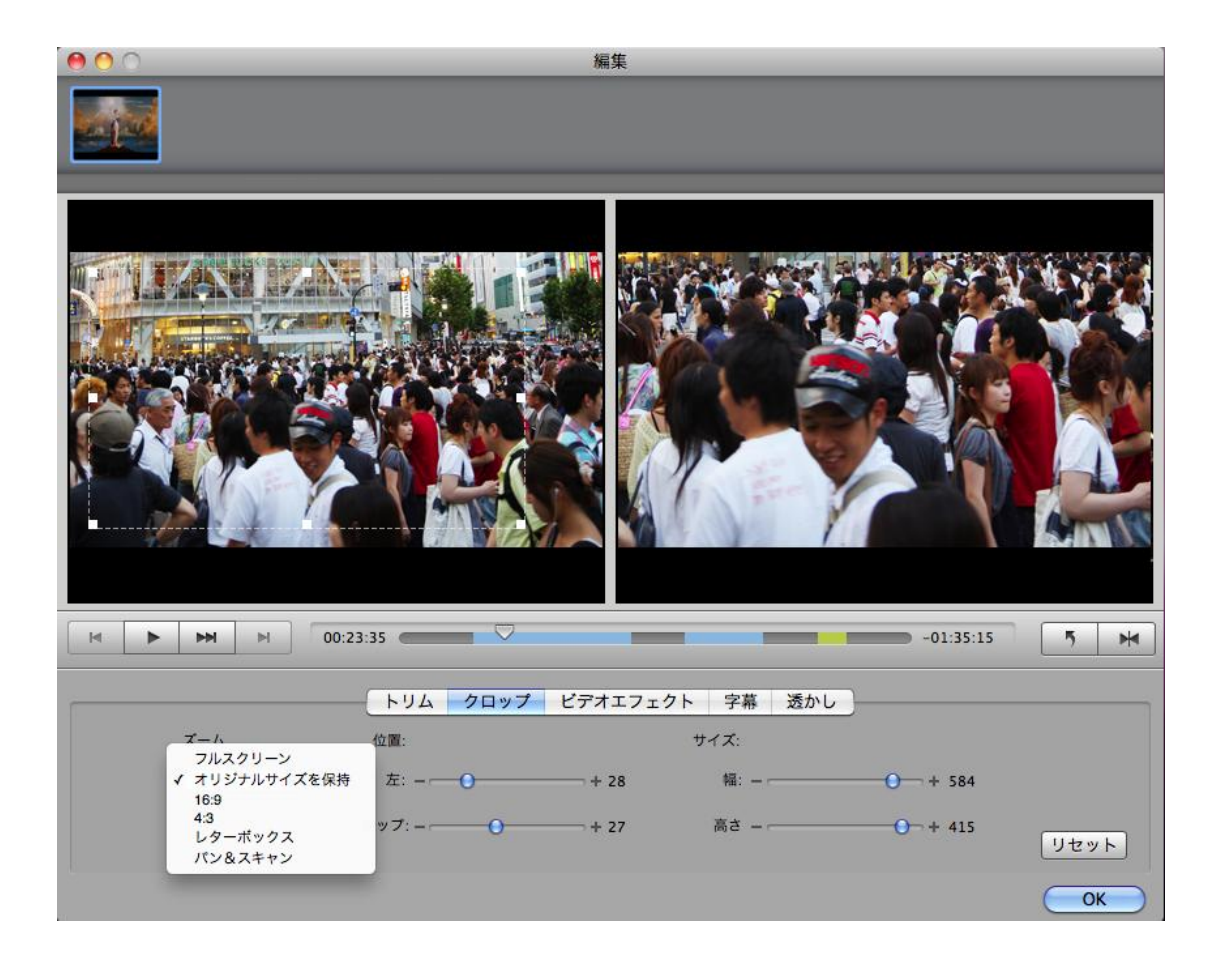

5. ビデオエフェクト、字幕、透かし ・「ビデオエフェクト」

画面の明るさ、彩度、コントラスト、ボリュームオリジナル選択可能。

左「エフェクト」及び「インターレース解消」も自由調整でき、(全てに適用ボタンも便 利)

設定等に問題がなければ、プレビュー画面下の「スタート」ボタンをクリックしてくださ い。

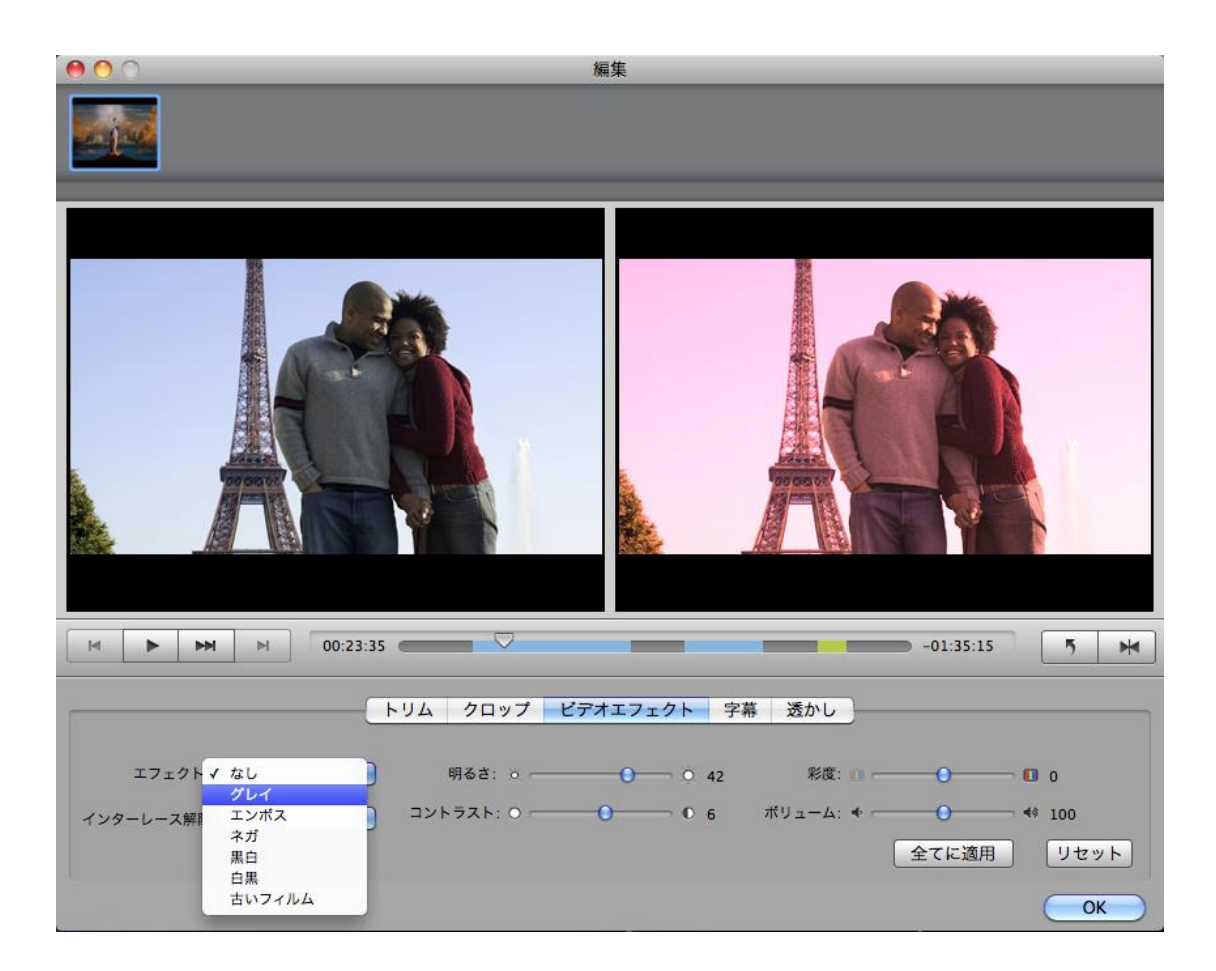

・「字幕」

字幕種類選択とエンコーディング

テキスト挿入時、詳しい設定もできます。 (コレクションやファミリーなど)

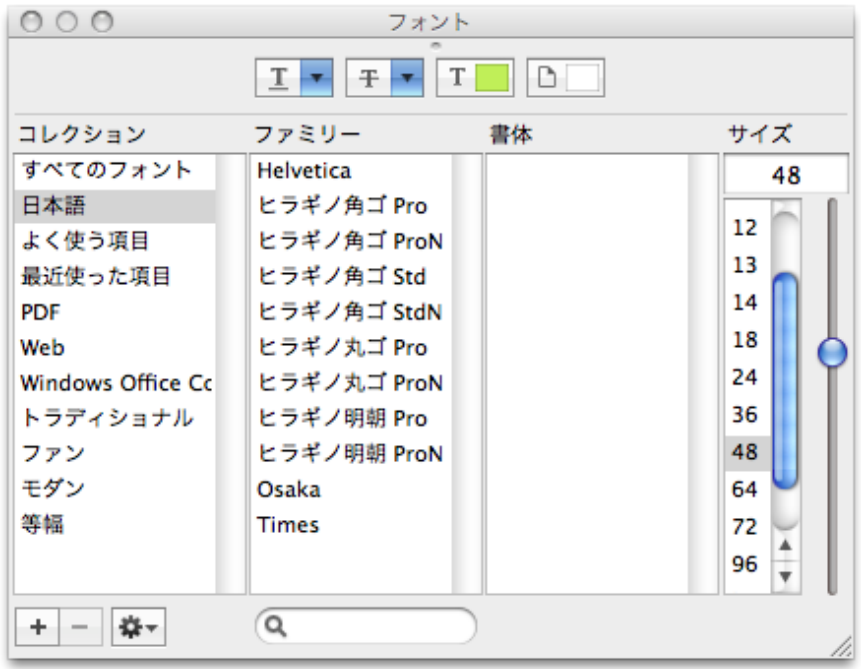

・「透かし」

画像とテキストは全部挿入でき、位置とサイズ調整も便利です。(設定変更を行った結果 を変換対象や全てのファイルに適用するには、「全てに適用」にチェックを入れてくださ  $\mathsf{L}\mathsf{V}\mathsf{I}$ 

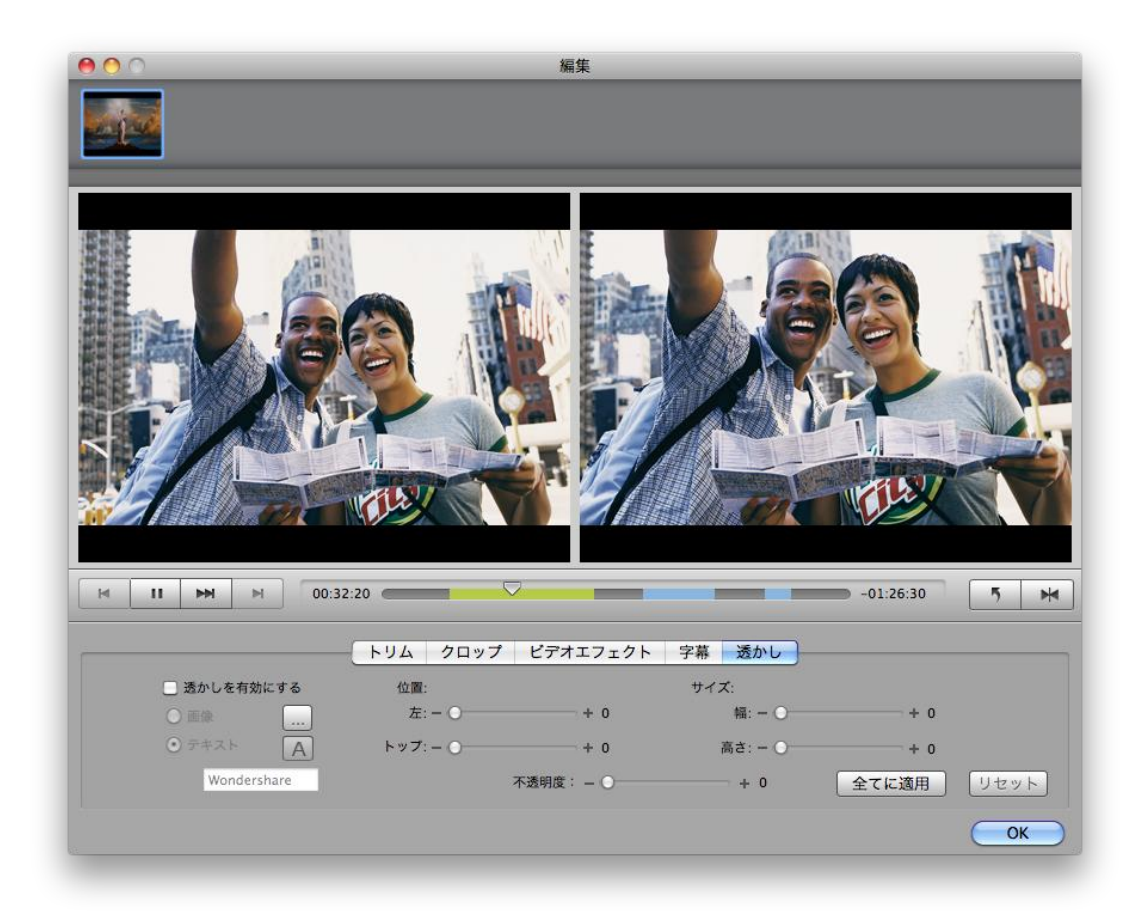

## 6.保存形式の選択

一般的な Web サイトと HTML 5/WebM ビデオのプリセット出力形式が追加され、新しいエン コーダー追加、Divx、Divx HD、HD M4V の出力形式に対応!

DVD の内容を、再生環境に合わせて形式やサイズなどを指定可能です。

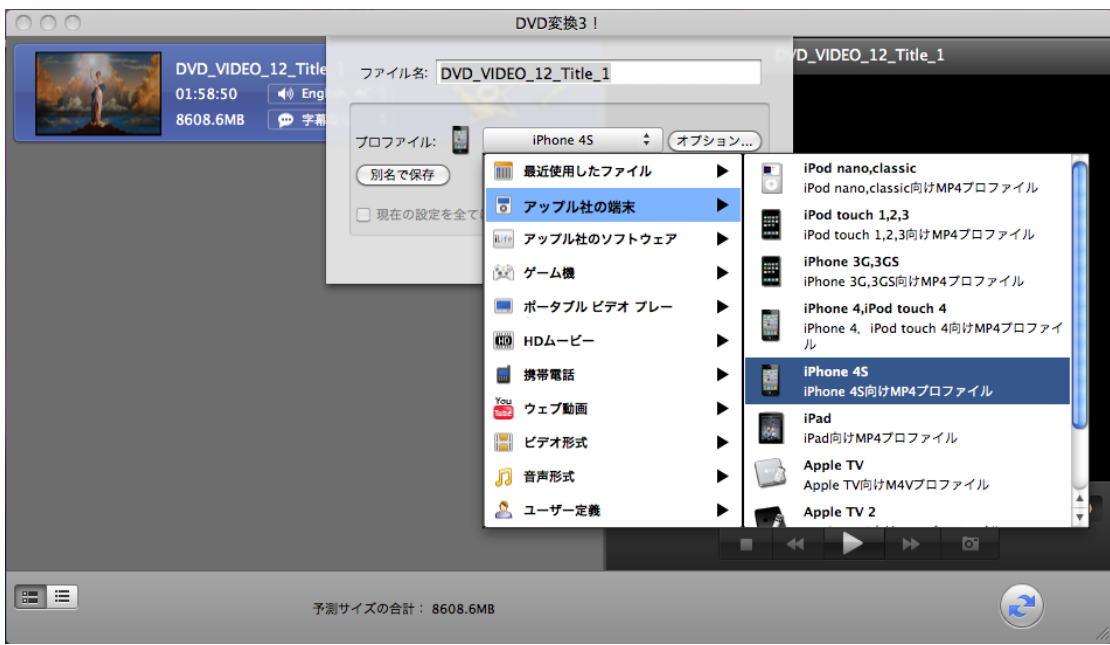

メインインターフェイス画面で携帯電話形式ボタンがあります。クリックしたら、変換し たい形式選択できます。

アップル社の端末、アップル社のソフトウェア、ゲーム機、HD ムービー、ウェブ同が、 音声形式など可能!

はっきり図案と文字表示して、とても簡単です。

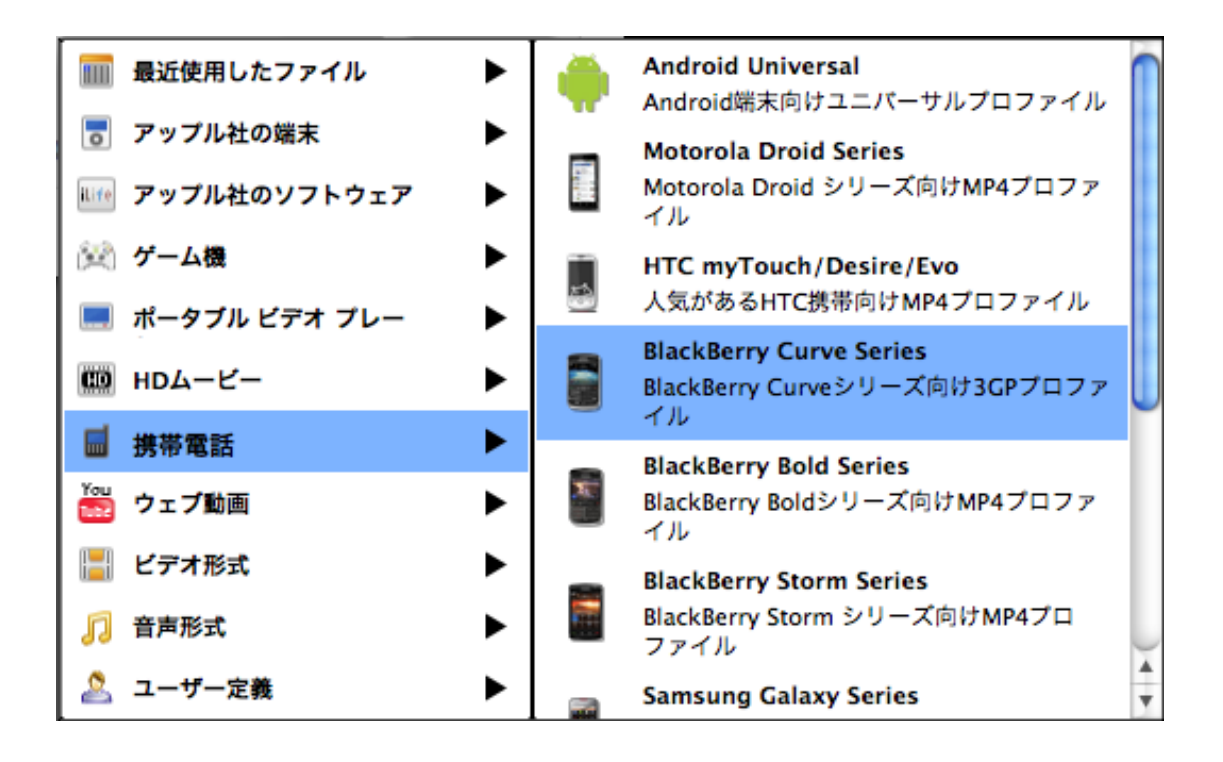

## 7.オプション設定

ビデオ変換する場合、変換したいビデオを別名で保存できます。解像度とフレームレート、 ビットレートの調整可能。

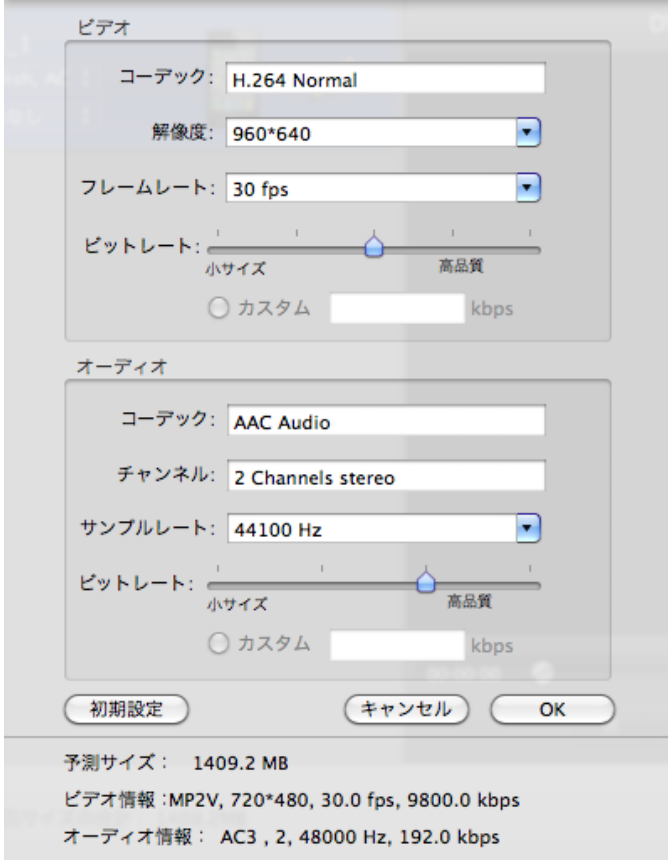

## よりよい画質や音質で出力する方法

変換したファイルの画質や音質は、オリジナルファイルの品質と出力時の設定に大きく影 響をうけます。

オリジナルのファイルが高解像度・高画質であるならば、解像度とビットレートの値を高 くするか、出力形式を「HD ムービー」の中から選択してください。

(オリジナルより高く設定する必要はありません)

最適化されたプロフィール(出力形式)、豊富な設定オプションで変換自由自在! (Divx、 Divx HD、HD M4V の出力形式にも対応しています。)

好きなプレーヤーで再生でき、DVDビデオライフを楽しみましょう。

ヘルプ作成:2012年2月7日

© 株式会社ワンダーシェアーソフトウェア